# WEBSITE DESCRIPTIONS

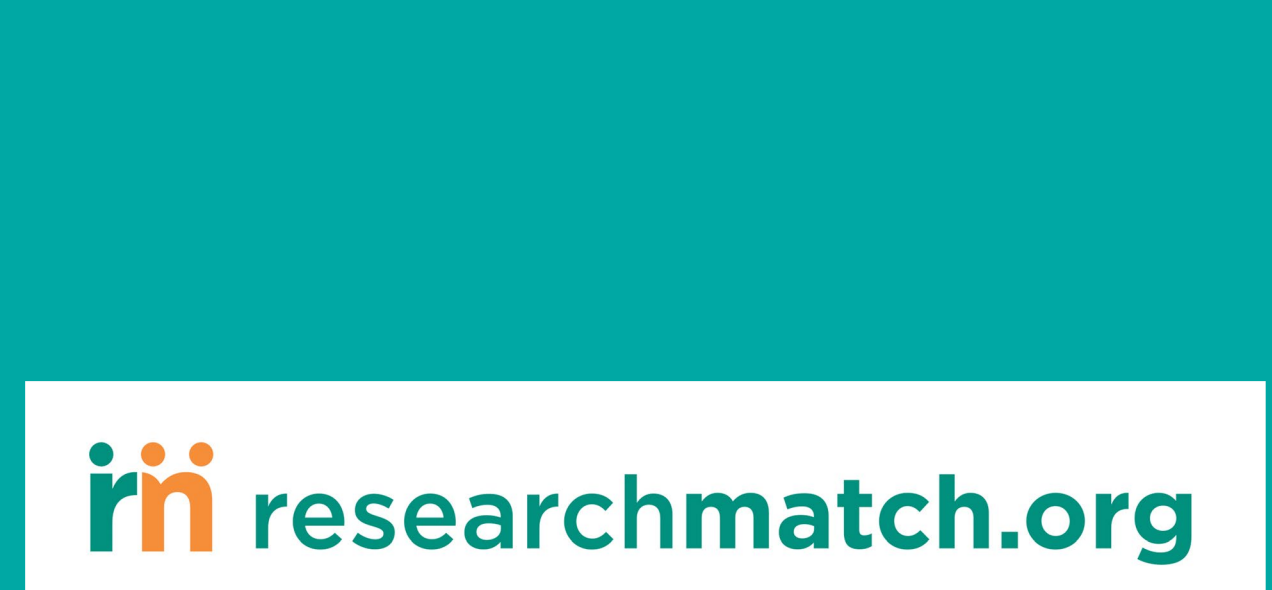

Difficult diseases have met their match.

## **I. Descriptions for Public-facing Webpages (Volunteers)**

### **English**

#### **Sample 1: ResearchMatch**

#### *ResearchMatch helps connect researchers and study volunteers*

[Institution Name] encourages anyone interested in volunteering for research studies to register with [ResearchMatch,](https://www.researchmatch.org/) a secure, easy-to-use volunteer registry funded by the National Institutes of Health. Researchers from academic institutions like *[Institution Name]* use ResearchMatch to find volunteers who are a "match" for their study.

People of all ages and health conditions, including healthy people, are welcome to join. Volunteers under the age of 18 must be registered by a parent or guardian. Registering with ResearchMatch takes less than 10 minutes. You are not registering to participate in any particular study. Registration lets you indicate your willingness to be contacted about studies that may be a good fit for you. Your name and personal information are not released to any research team until you indicate you would like to know more about their research study.

ResearchMatch is also available in Spanish! Volunteers can now sign-up in Spanish and receive Spanish messages from ResearchMatch about research studies.

[INSERT LOGO – See [Section V](#page-6-0) for logo options]

## **Sample 2:**

#### **ResearchMatch**

This free, secure registry was developed by major academic institutions across the country that want to involve you in their mission to advance research and find solutions that improve health for everyone. ResearchMatch brings together two groups of people who are looking for one another: (1) people who are trying to find research studies, and (2) researchers who are looking for people to participate in their studies.

[INSERT LOGO – See [Section V](#page-6-0) for logo options]

#### **Sample 3:**

ResearchMatch has a simple goal – to bring together two groups of people who are looking for one another:

- 1. People who are trying to find research studies, and
- 2. Researchers who are looking for people to participate in their studies.

ResearchMatch is a confidential, free, and secure registry that has been developed to involve you in their mission to help improve health and wellbeing through research.

[INSERT LOGO – See [Section V](#page-6-0) for logo options]

#### **Sample 4:**

ResearchMatch is a national registry of patients interested in volunteering for medical research. This registry was developed by academic institutions across the country with the purpose of connecting research study teams with potential research patients. Anyone can register with ResearchMatch – even healthy volunteers.

[INSERT LOGO – See [Section V](#page-6-0) for logo options]

#### **Sample 5:**

Clinical research cannot happen without volunteers like you! ResearchMatch is an online registry that can help you find research studies that you might want to participate in. It also helps researchers find volunteers they need for their studies.

[Institution Name] is part of a national consortium that develop and uses ResearchMatch.

Anyone in the U.S. can join ResearchMatch. Parents and guardians are able to register youth under age 18 or adults who may not be able to entire their own information.

#### **Why join ResearchMatch?**

- Reduce the time that you spend searching for research studies that you quality for
- Improve your chances of being matched with research studies that interest you
- Get involved in a national group of volunteers that might help improve the positive health impacts of future research for everyone

Registration is free and takes 5 to 10 minutes. By registering with ResearchMatch, you are not registering to participate in any particular study. Registration lets you indicate your willingness to be contacted about studies that may be a good fit for you.

ResearchMatch is also available in Spanish! Volunteers can now sign-up in Spanish and receive Spanish messages from ResearchMatch about research studies.

You can find answers to many [frequently asked questions](https://www.researchmatch.org/volunteers/faq) on the ResearchMatch website.

Register for ResearchMatch.

[INSERT LOGO – See [Section V](#page-6-0) for logo options]

#### **Spanish ResearchMatch**

#### **English:**

ResearchMatch is also available in Spanish! Volunteers can now sign-up in Spanish and receive messages from ResearchMatch about studies in Spanish.

#### **Spanish: [ResearchMatch](https://www.researchmatch.org/?_locale=es)**

ResearchMatch es una plataforma en línea gratis, segura creada por instituciones académicas de todo el país que desean incluirlo en su misión de ayudar a que los estudios mejoren la salud en el futuro.

## **II. Descriptions for Public-facing Webpages (Investigators/Research Teams)**

#### **Sample 1:**

#### **ResearchMatch for [Institution Name] Researchers**

Access to ResearchMatch is granted on a study-by-study basis; that is, investigators must individually register each study. Registration takes only a few minutes and you must complete the process in one sitting.

There are two levels of access available to [Institution Name] investigators: feasibility access and recruitment access.

Investigators may sign themselves up in ResearchMatch or may delegate recruitment privileges to a study coordinator or other study team member (a proxy).

#### **Feasibility access**

Feasibility access gives you the ability to view aggregate data on the registry population without an IRB-approved protocol. To register a study for feasibility access, you must:

- Be affiliated with **[Institution Name]**
- Provide your *[Institution Name]* email address
- Create a ResearchMatch username and password

#### **Recruitment access**

Recruitment access gives you the ability to recruit volunteers through ResearchMatch. To register a study for recruitment access, you must meet the same access requirements as for feasibility access. In addition, for each study you want to recruit for, you must:

- Be the principal investigator (PI) or authorized to recruit for the study on behalf of the PI
- Upload an electronic copy of your IRB approval letter, and an IRB approved recruitment **message to implement when using ResearchMatch.**

**Note:** Individuals accessing as a proxy for the PI will be asked to indicate that, and to provide the study PI's name, email address and phone number.

## **III. Descriptions for Institution-specific Intranet/Portal Pages**

### **Sample 1:**

#### **ResearchMatch**

#### *Recruitment made easier!*

[ResearchMatch](https://www.researchmatch.org/researchers/) is **[Institution Name]**'s disease-neutral online volunteer registry and recruitment tool. Since 2010, ResearchMatch has been an effective recruitment tool that connects research teams with people who are interested in learning about research studies. ResearchMatch volunteers want to be contacted by researchers who are recruiting volunteers to take part in their research studies. ResearchMatch is funded in part by the National Center for the Advancing Translational Sciences (NCATS), an office of the National Institutes of Health (NIH).

**NEW! ResearchMatch is now available in Spanish! If you have IRB approval, you can message Spanish-speaking volunteers with your IRB approved Spanish contact message. Use the new language filter on ResearchMatch indicating that your message is in Spanish.**

#### **How to Register with ResearchMatch:**

- 1. Key study personnel recruiting participants should register themselves as a *Researcher* on [ResearchMatch](https://www.researchmatch.org/researchers/)
- 2. Your study must be IRB-approved. To register your study, you must:
	- Have IRB approval to use ResearchMatch as a recruitment method.
	- **Have an IRB approved ResearchMatch advertisement** (also referred to as a *contact message).* Unlike an email, this recruitment message **cannot include study team identifiers (like emails or phone numbers)**. Do not include embedded surveys or URLs. Maximum length is 2000 characters. (Please see "Example Contact Message" on the right-hand menu.)
	- *Optional:* If you have approval and the ability to recruit monolingual Spanish speakers, you will need an IRB approved contact message in Spanish.
	- *Optional:* Submit a REDCap Pre-screening eligibility survey for IRB approval.
- 3. Log in to www.researchmatch.org/researcher and register your study in ResearchMatch:
	- If you are not the Principal Investigator (PI), then list yourself as the *proxy*. The PI will be emailed to approve you as their proxy.
	- **You upload your IRB Final Action Letter with the current expiration date, and an IRB approved recruitment message for ResearchMatch.**
	- The liaison will verify that you have IRB approval to use ResearchMatch and that you have an IRB approved ResearchMatch advertisement that does not contain identifiers.

Once you are approved you will have access to search for potential Volunteers and send them your Contact Message and REDCap Prescreening survey.

#### **How it works:**

ResearchMatch allows researchers to search for de-identified volunteers who have registered themselves as being interested in participating in research. The researcher creates a cohort of people that meet some of the key inclusion and exclusion criteria for their study by using filters on ResearchMatch, and then sends their IRB approved message to them via ResearchMatch.

Interested volunteers create a "profile" with their basic health information. This allows researchers to search for potential participants that meet certain criteria. The potential participant can be sent the IRB approved message about the study and can then choose whether to provide their contact information to the researcher. This is an excellent resource for researchers looking to identify potential participants outside of usual-care settings.

The researcher finds the contact information of those interested individuals on their ResearchMatch dashboard and can then contact them directly.

#### **Monthly Researcher Training (via Zoom):**

 $2<sup>nd</sup>$  Thursday of the month at 2PM (CST) – click here to [register!](https://zoom.us/meeting/register/tJAodOGprjorGdGeprUYUWehYHJFcoTD0ATe)

#### **Example Contact Message:**

Contact Message Rules:

- No study team identifiers: no e-mail addresses, names of members, name of lab, name of study, address, phone number
- Maximum 2000 characters
- No embedded surveys

#### Example Contact Message:

#### **Would you like to help researchers learn more about the causes of motor neuron diseases such as ALS and SMA?**

Are you interested in helping researchers who are trying to learn more about the causes of motor neuron diseases such as ALS (Lou Gehrig's disease) and SMA? Researchers at Vanderbilt are looking for study volunteers.

You may be eligible for this study if:

- You are 18 years or older.
- You are a healthy volunteer OR if a physician has determined that you have ALS, SMA or another disorder affecting the motor neuron or nerve.
- You are available for one visit for approximately 1 hour.
- You are willing to have a small biopsy of skin taken from a small spot on your leg.

The skin around the spot will be numbed prior to the sample being taken. The skin biopsy procedure is a standard technique used to look at nerve fibers in the skin. For this study, the researchers will use the skin cells from the biopsy to grow a lot of skin cells (called a culture) and these will be converted to nerve cells.

If you are interested in hearing more about this study, please click "yes" so that a study team member may contact you.

## <span id="page-6-0"></span>**IV. ResearchMatch Logos**

ResearchMatch logos are available for use on your institution's website. To download, click on the logo below and select *"Save as picture*" to save as a jpg or png file (or another file format). ResearchMatch logos can also be accessed online [here.](https://drive.google.com/drive/folders/1e0xQe5LRmYSUfqxYb4GsIgiIBrhYgGFq?usp=sharing)

**Logo options**

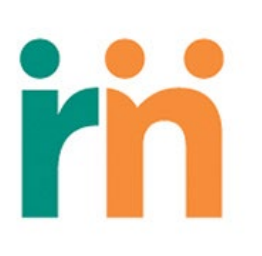

## **I'M** researchmatch.org

## **I'M** researchmatch.org

Difficult diseases have met their match.

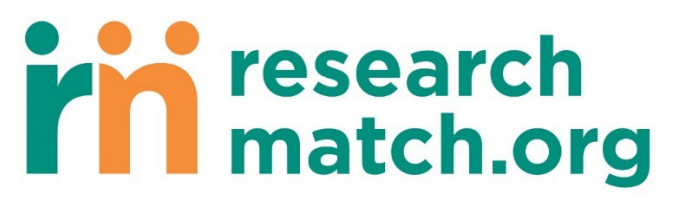

Difficult diseases have met their match.